試験当日の流れについて

試験当日は、**試験開始時刻の 10 分前までに、**

・試験問題ファイル ( .docx 形式 )

・答案ファイル ( .docx 形式 )

を zip ファイル(パスワード付き)でお送りします。 ※第38回検定専用メールアドレス (38ipkentei@nipta.org) より送信いたします。

①メールを受信されましたら、添付ファイルをデスクトップなどに保存し、 パスワード**(受験番号通知時に配布)**をご入力いただき圧縮ファイルを 解凍してください。 ※ファイルの保存先にご注意ください。

②試験開始時刻までに各ワードファイルが正常に開閉および保存できるかご確認をお願い いたします。(異常を発見された場合は検定事務局まで速やかにご連絡ください) 日本知的財産翻訳協会 検定事務局 (Tel: 03-5909-1188 Email: kentei@nipta.org)

③ファイルが正常であることをご確認いただいた後、試験開始時刻になりましたら 試験問題の翻訳をスタートしてください。

④試験終了時刻となりましたら、翻訳をストップし、その時点で答案ファイルを「上書き保存」等してください。 ※ファイル名を変更する必要はございません。

※答案ファイルにパスワードは不要です。

※お使いの PC の仕様により上書き保存ができない場合は、「名前を付けて保存」等を行ってください。

ファイル名は適宜アレンジいただいて構いません。(例:ans1.docx など )

**★答案ファイルご提出前に、答案のデータがきちんと保存されているかご自身で必ずご確認ください★**

## ※3級に関しては問題と答案用紙 を1ファイルにまとめてあります

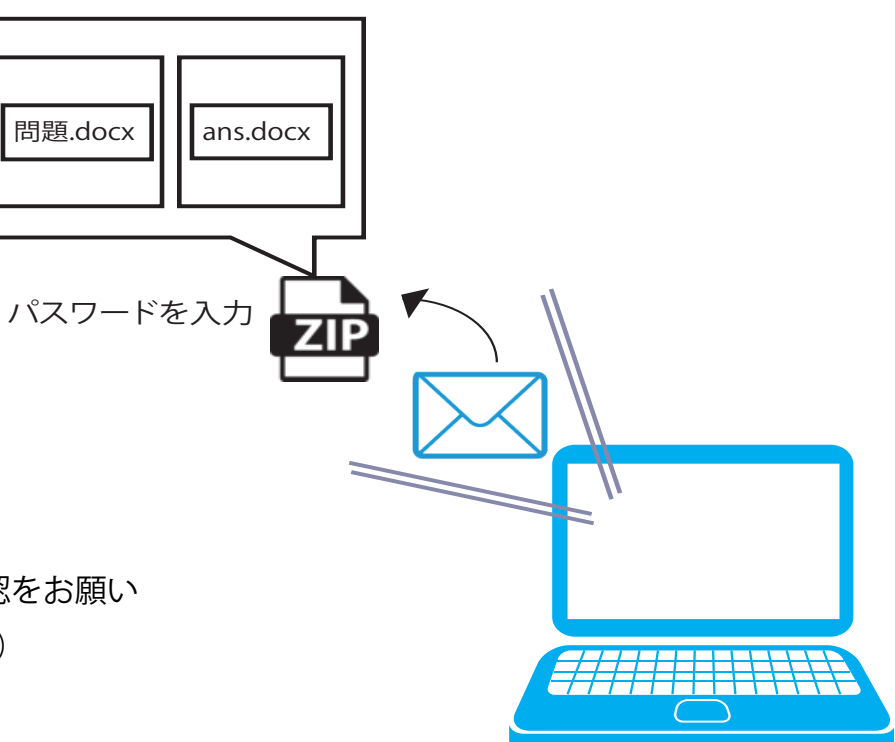

⑤ ④の作業が終わりましたら、答案ファイルをご提出ください。 ①で受信された第38回検定専用メールアドレス (38ipkentei@nipta.org) 宛てに ④で保存した答案ファイルを添付のうえご返信ください。

※答案提出用返信メールの本文には「氏名」「受験番号」をご入力ください。

★試験終了時刻より早く翻訳が完成した場合は、 終了時刻より前にご提出いただいても構いません。

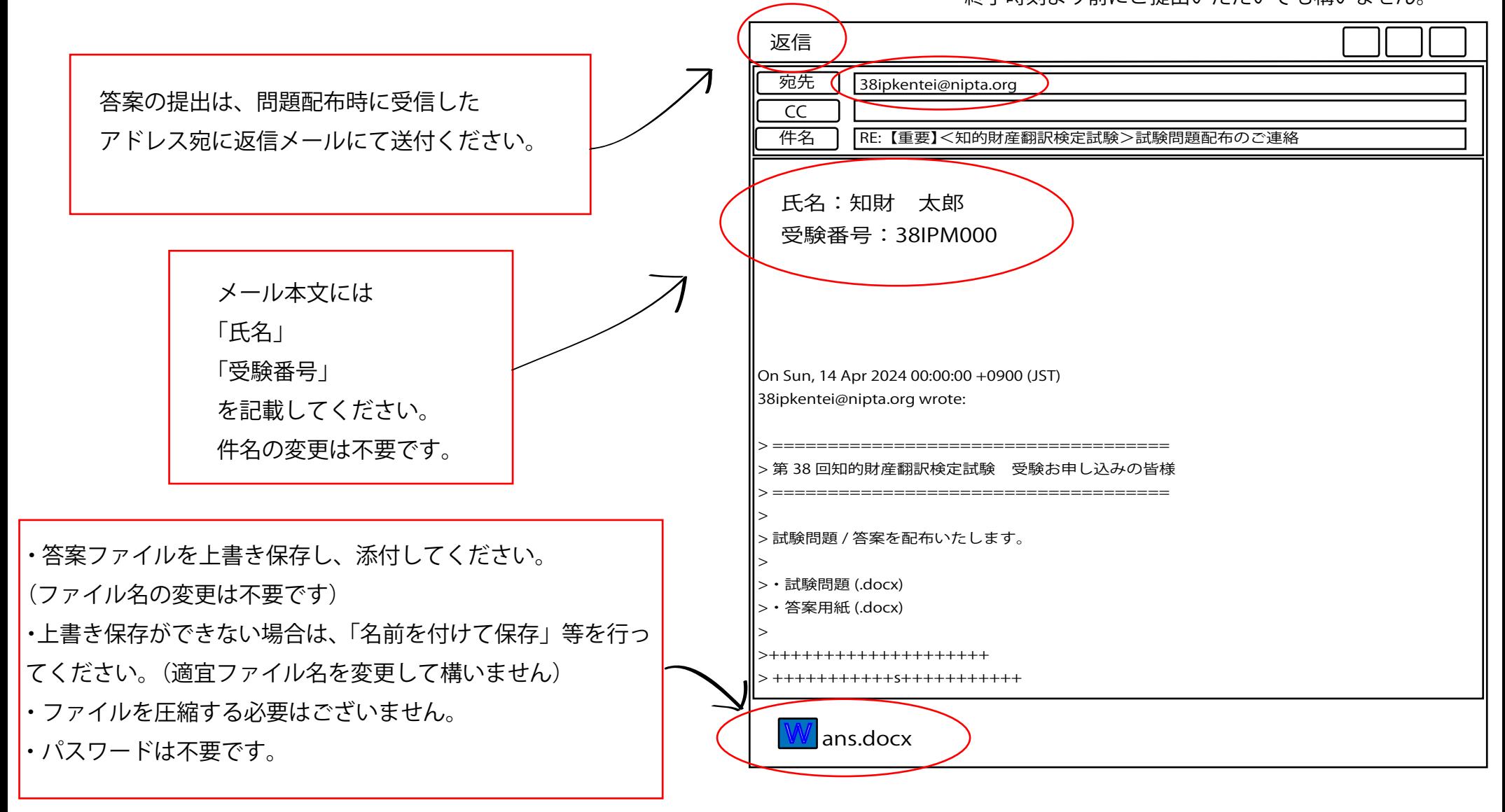

⑥答案ファイルをお送りいただきましたら、別途メールにて受領のお知らせをいたします。 (試験問題および答案ファイルは結果発表まで保管されることをお勧めいたします)